# vEdge 라우터의 업스트림 및 다운스트림 대역폭 사용 이해

## 목차

소개 사전 요구 사항 요구 사항 사용되는 구성 요소 배경 정보 제한 사항 설정 CLI를 통한 컨피그레이션 템플릿을 통한 컨피그레이션 기능 템플릿

다음을 확인합니다.

## 소개

이 문서에서는 vEdge 라우터의 전송 인터페이스에서 업스트림 및 다운스트림 대역폭 활용을 구성 하고 모니터링하는 방법에 대해 설명합니다.

## 사전 요구 사항

#### 요구 사항

다음 주제에 대한 지식을 보유하고 있으면 유용합니다.

• Cisco SD-WAN(Software-defined Wide Area Network)

#### 사용되는 구성 요소

이 문서는 다음 소프트웨어 및 하드웨어 버전을 기반으로 합니다.

- SD-WAN 컨트롤러(20.9.4.1)
- vEdge 클라우드 라우터(20.6.4)

이 문서의 정보는 특정 랩 환경의 디바이스를 토대로 작성되었습니다. 이 문서에 사용된 모든 디바 이스는 초기화된(기본) 컨피그레이션으로 시작되었습니다. 현재 네트워크가 작동 중인 경우 모든 명령의 잠재적인 영향을 미리 숙지하시기 바랍니다.

## 배경 정보

업스트림 및 다운스트림 대역폭 기능은 트래픽이 VPN 0 WAN 인터페이스에서 사용 가능한 총 대역 폭의 85%를 초과할 때 알림 이벤트를 생성하는 데 도움이 됩니다.

- WAN 인터페이스에 수신된 트래픽이 가용 대역폭의 85%를 초과할 때 경보를 생성하려면 downstream bandwidth 명령을 구성합니다.
- WAN 인터페이스에서 전송된 트래픽이 가용 대역폭의 85%를 초과할 때 경보를 생성하려면 upstream bandwidth 명령을 구성합니다.

bandwidth-upstream 및 bandwidth-downstream의 값은 kbps(kbps)로 제공됩니다. 인터페이스가 구 성된 특정 제한의 85%에 도달하면 이벤트가 생성됩니다.

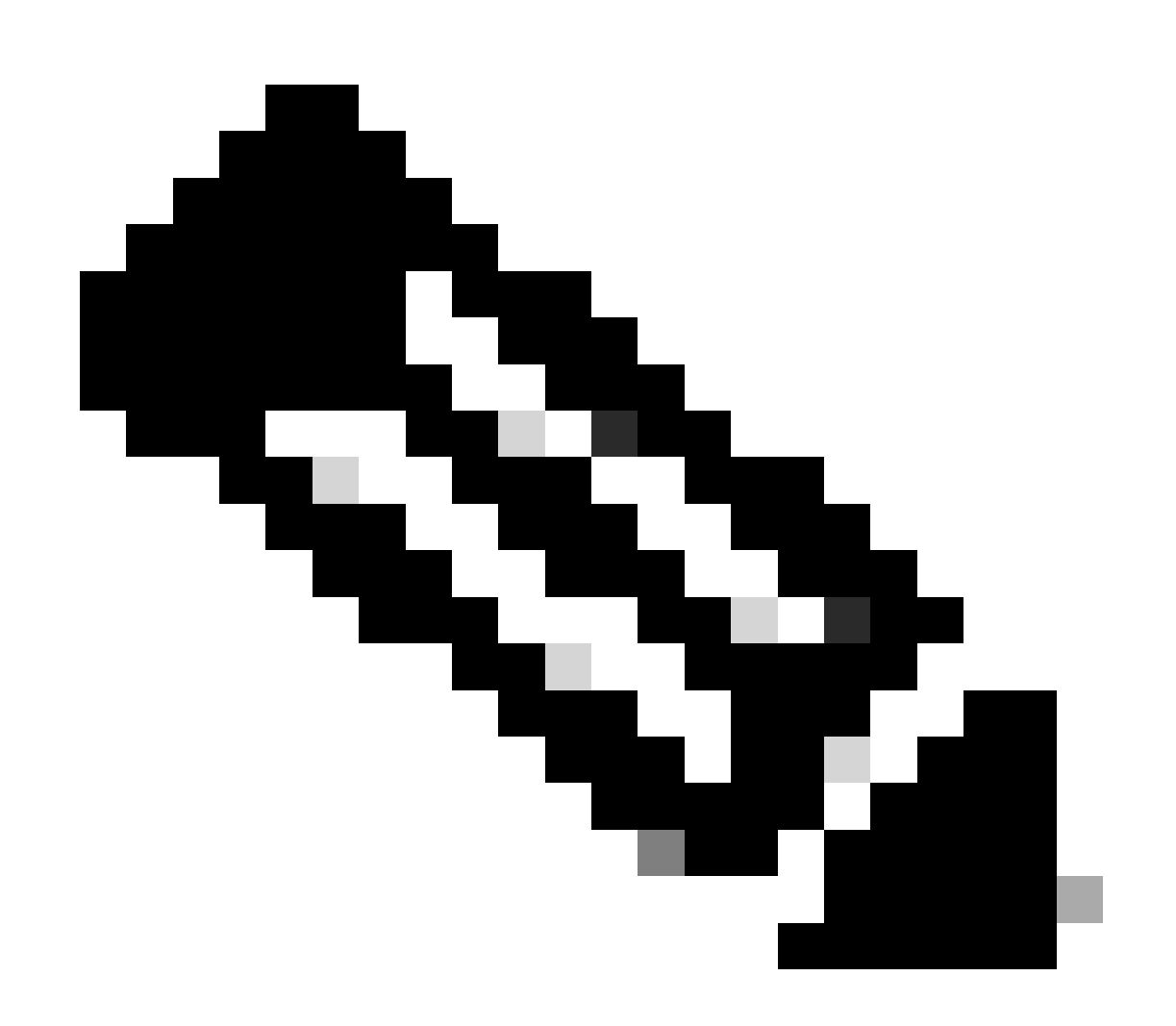

참고:라우터에서 로컬로 생성된 이벤트는 NETCONF(Network Configuration Protocol)를 통해 Cisco Catalyst SD-WAN Manager로 전송됩니다.

제한 사항

• 이 기능은 Cisco® IOS XE SDWAN 디바이스에서는 지원되지 않지만 Viptela OS를 실행하는

vEdge에서는 지원됩니다.

○ Cisco 버그 ID [CSCvq89912](https://tools.cisco.com/bugsearch/bug/CSCvq89912).

# 설정

CLI를 통한 컨피그레이션

kbps로 원하는 값을 입력하고 컨피그레이션을 저장합니다.

<#root>

vEdge# **config**

vEdge(config)#

**vpn 0**

vEdge(config-vpn-0)#

**interface ge0/0**

```
vEdge(config-interface-ge0/0)#
```
**bandwidth-upstream 5**

```
vEdge(config-interface-ge0/0)#
```
**bandwidth-downstream 5**

```
vEdge(config-interface-ge0/0)#
```
 **commit**

## 템플릿을 통한 컨피그레이션

기능 템플릿

Configuration(컨피그레이션) > Templates(템플릿) > Feature Template(기능 템플릿) > Add Template(템플릿 추가) > VPN Interface Ethernet(VPN 인터페이스 이더넷)으로 이동합니다.

원하는 값을 입력하고 템플릿을 저장합니다.

Feature Template > Add Template > Cisco VPN Interface Ethernet

**Bandwidth Upstream** 

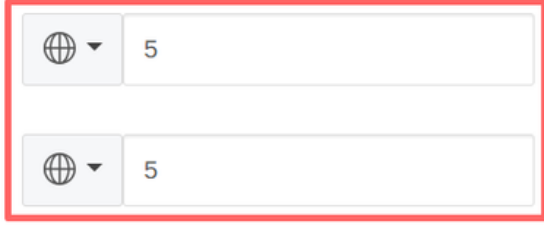

## **Bandwidth Downstream**

# 다음을 확인합니다.

이 명령을 사용하여 컨피그레이션이 올바르게 적용되었는지 확인합니다.

<#root> vEdge# **show run vpn 0** vpn 0 interface ge0/0 ip dhcp-client ipv6 dhcp-client tunnel-interface encapsulation ipsec allow-service all ! no shutdown  **bandwidth-upstream 5 bandwidth-downstream 5**  vEdge# **show interface detail | begin ge0/0** ----- output omitted ----- **bandwidth-upstream 5 bandwidth-downstream 5** ----- output omitted ------

Viptela Edge 디바이스에서 경보를 확인합니다.

#### <#root>

vEdge#

```
show notification stream viptela
```

```
notification 
   eventTime 2024-04-11T17:13:57.072397+00:00
   interface-bw 
     severity-level major
     host-name vEdge
     system-ip 192.168.4.1
     vpn-id 0
     if-name ge0/0
```
**if-cfg-bw-kbps 5**

 **traffic-direction upstream**

```
 duration 300
!
notification 
   eventTime 2024-04-11T16:42:57.072397+00:00
   interface-bw 
     severity-level major
     host-name vEdge
     system-ip 192.168.4.1
     vpn-id 0
     if-name ge0/0
```
**if-cfg-bw-kbps 5**

**traffic-direction downstream**

duration 300

Cisco Catalyst SD-WAN Manager Graphic User Interface(GUI)의 Monitor(모니터) > logs(로그) > Events(이벤트)에서 알림이 표시됩니다.

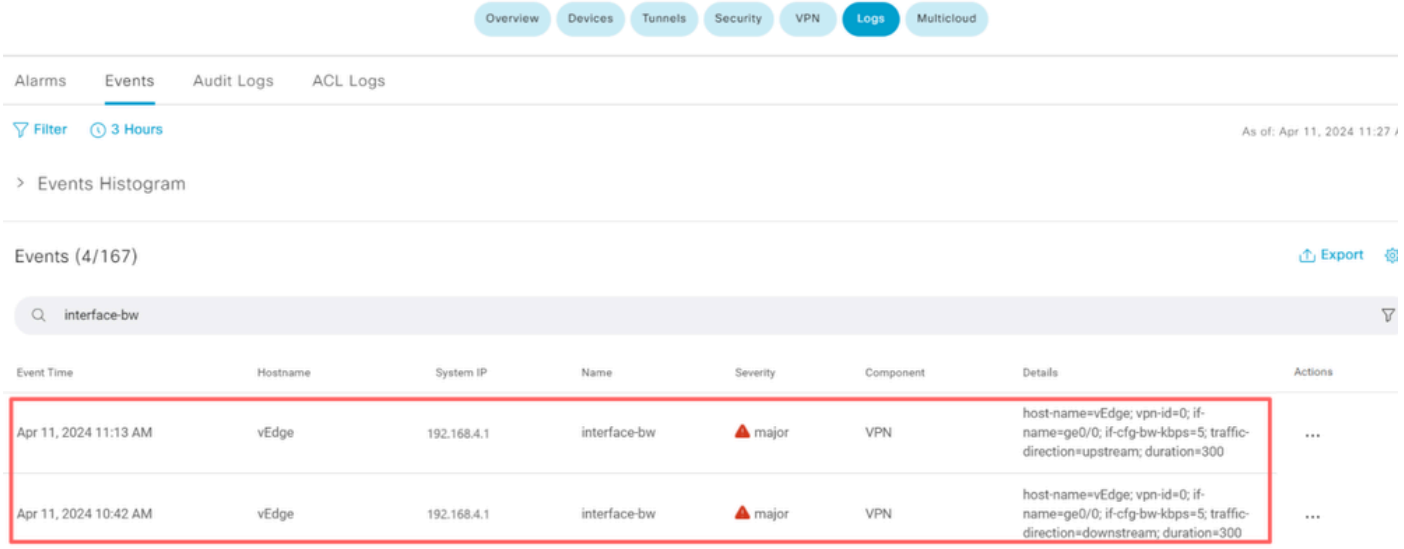

알람으로 이동하고 알람의 세 가지 점(...) > 디바이스 세부 정보를 클릭합니다. Cisco Catalyst SD-WAN Manager GUI는 경보의 모든 관련 정보를 제공합니다.

- 트래픽이 전송되는 방향은 어느 방향입니까?
- 구성된 임계값입니다.
- 인터페이스 이름 및 기간(초)입니다.

# Device Details

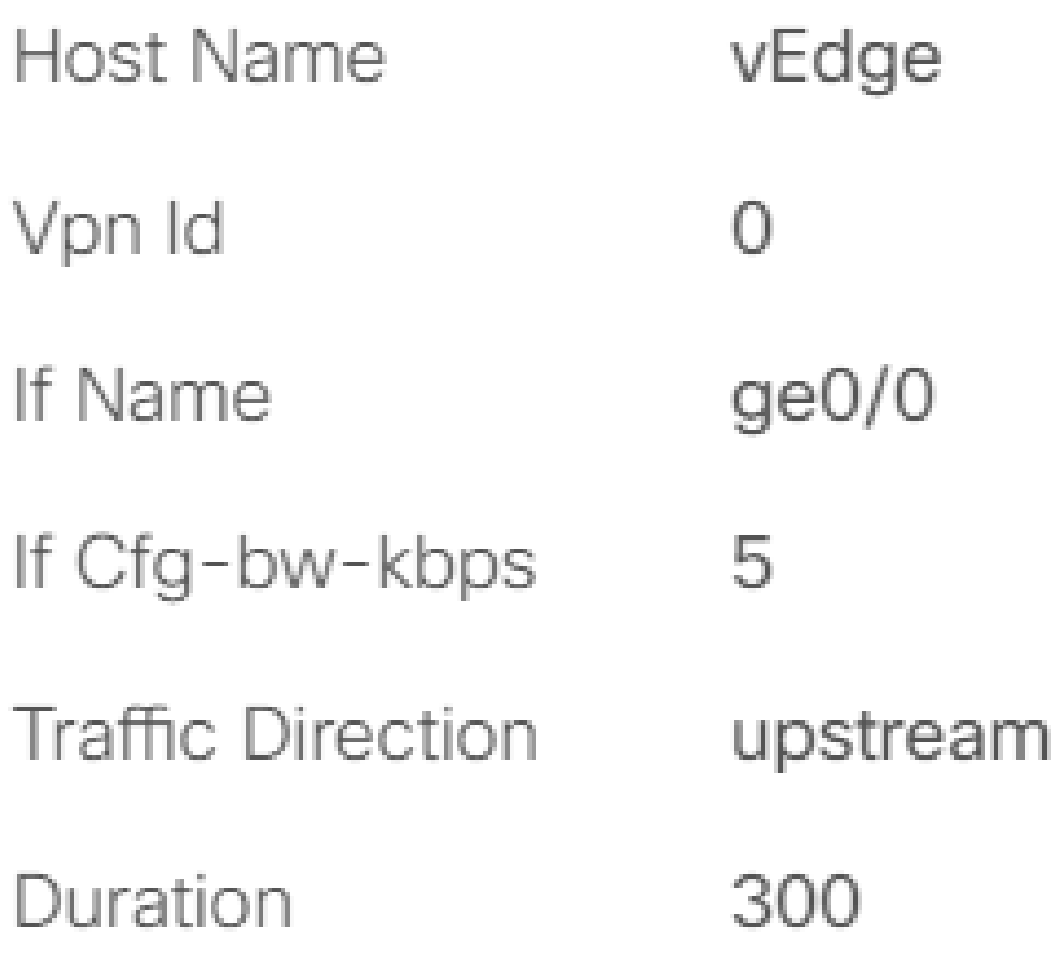

관련 정보

• [명령 참조](https://www.cisco.com/c/en/us/td/docs/routers/sdwan/command/sdwan-cr-book/config-cmd.html#r_bandwidth_downstream_7666.xml)

• [전송 회로의 대역폭 모니터링](https://www.cisco.com/c/en/us/td/docs/routers/sdwan/configuration/system-interface/ios-xe-17/systems-interfaces-book-xe-sdwan/configure-interfaces.html)

이 번역에 관하여

Cisco는 전 세계 사용자에게 다양한 언어로 지원 콘텐츠를 제공하기 위해 기계 번역 기술과 수작업 번역을 병행하여 이 문서를 번역했습니다. 아무리 품질이 높은 기계 번역이라도 전문 번역가의 번 역 결과물만큼 정확하지는 않습니다. Cisco Systems, Inc.는 이 같은 번역에 대해 어떠한 책임도 지지 않으며 항상 원본 영문 문서(링크 제공됨)를 참조할 것을 권장합니다.